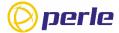

# IRG7440 5G Cellular Router Quick Start Guide

This guide covers the basic installation and configuration of the IRG7440 5G Cellular Router and is intended for firsttime setup or product evaluation.

Complete details can be found in the following guides at <a href="https://www.perle.com/downloads">www.perle.com/downloads</a>.

- IRG7440 5G Cellular Router Hardware Installation Guide
- IRG7000/5000 5G/LTE Router User's Guide
- IRG7000/5000 5G/LTE Router Command Line Interface Reference Guide

### What's in the box?

The following components **may** be included with your product. Components will vary depending on each model. See the Perle website for updates

- IRG7440 5G Cellular Router
- IRG7440 5G Cellular Router Quick Start Guide (this guide)
- 5G/LTE SMA antenna pack-4 (#08000530)
- GPIO Cable with 4-pin plug (#2500468)
- GPIO Cable with 8-pin plug (#2500476)

- 12VDC/2A 4 pin (NA#08000150, EU #08000160, UK #08000170, AUS#08000180)
- Orderable–GNSS PAV RP Antenna SMA/CA (#08000130) passive
- Orderable–DIN Rail mounting kit (orderable from Perle)

# **Getting Started**

Typical installation steps are:

- 1. Insert the SIM card into the slot.
- 2. Connect the 5G/LTE antenna/s.
- 3. Connect the Power.
- 4. Connect to the Cellular Network.
- 5. Fast Setup Mode.

#### Insert the SIM card

Use only a mini-SIM (2FF) card.

Ensure the power is disconnected before you insert the SIM card.

- 1. Unscrew the screws and gently pry the SIM cover loose from the opening (see below).
- Align the SIM card so that the SIM card will slide into the SIM slot, ensuring that the SIM card connectors will be facing the router's printed circuit board (face down).
- Align the SIM cover plate and secure the plate with the screws.

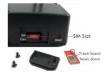

#### Connect the 5G/LTE Antennas

- Connect the antenna main to the connector labelled ANT1.
- Connect the antenna MIMO1 to the connector labelled ANT2.
- Connect the Diversity/GNSS to the connector labelled ANT3/GNSS L1.
- Connect the antenna MIMO2 to the connector labelled ANT4.

See Figure 2

#### Connect the Power

See **Figure 2** for wiring requirements. The colours indicated are for the Perle-supplied DC cable.

#### Connect to the Cellular Network

When the router is powered on, it begins activating and attempting to connect to the cellular network. This process typically takes a few minutes. A solid green WWAN LED indicates a successful connection; if not, see the IRG7440 5G Cellular Router Hardware Installation Guide for details.

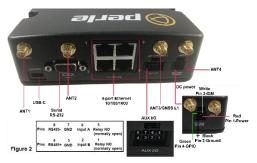

# **Fast Setup Mode**

Fast Setup provides a simple method for doing an initial setup from a PC. Your router is shipped in factory default mode.

- 1. Your PC must be set to obtain an IP address automatically using DHCP.
- 2. Plug the PC into your router's Ethernet interface.
- 3. When the Power LED is flashing green, use a web browser, enter <a href="http://192.168.0.1">http://192.168.0.1</a> to access your router. On the setup screen, select, Get Started.

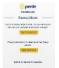

- 4. If you select Get Started, fill in the required fields, apply the changes, then save and exit. The configuration changes will be immediately applied to the router. You can now access your router's complete configuration using your supplied credentials from the WebManager.
- 5. If you select See Options, the following screen appears.

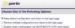

 Enabling router configuration via DHCP/BOOTP (ZTP) and reboot will cause the router to reboot, and it will attempt to download either a new version of firmware and/or a new configuration from a DHCP/BOOTP server.

For alternative initial setup methods, see the IRG7440 Router Hardware Installation Guide.

© 2023 Perle Systems Limited. All rights reserved.